# VISTA-20se

### 2-PARTITIONED SECURITY SYSTEM

## PROGRAMMING FORM

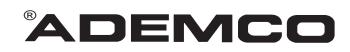

Principal changes between the VISTA-20SE and the former VISTA-20 are indicated by margin lines.

VISTA-20PRV4 Rev B 4/99 (See Instructions N7526V4 Rev B)

Local programming requires the use of a 2-line Alpha keypad connected to partition 1 keypad terminals on the control.

NOTE: For UL installations, the system may be configured as a single partition only.

| Field   | Function                      | Programmed Values [ ] = Default Value                                                                                                    |  |  |  |
|---------|-------------------------------|----------------------------------------------------------------------------------------------------|--|--|--|
| SYST    | EM SETUP (*20–*29)            |                                                                                                    |  |  |  |
| *20     | INSTALLER CODE                | [4 1 1 2]                                                                                                    |  |  |  |
|         |                               | Enter 4 digits, 0–9                                                                                                    |  |  |  |
| *21     | QUICK ARM ENABLE              |                                                                                                    |  |  |  |
|         |                               | Part. 1 <sup>†</sup> Part.2 <sup>†</sup> 0 = no; 1 = yes                                                                                    |  |  |  |
| *22     | RF SYSTEM                     |                                                                                                    |  |  |  |
| *~~     |                               | 0 = none; 1 = 5800 (5881/5882)                                                                                                    |  |  |  |
| *23     | FORCED BYPASS                 | Part. 1 <sup>†</sup> Part. 2 <sup>†</sup> 0 = none; 1 = bypass open zones                                                                   |  |  |  |
|         |                               | "0". for UL installations.                                                                                                    |  |  |  |
| *24     | RF HOUSE ID CODE              | [0][0]                                                                                                    |  |  |  |
|         |                               | 00 = disable all wireless keypad usage; 01–31 = using 5827                                                                                  |  |  |  |
|         |                               | keypad; Partition 2 RF House ID = Partition 1 House ID +1                                                                                   |  |  |  |
| *25     | WIRED ZONE EXPANSION          |                                                                                                    |  |  |  |
| *~~     |                               | 0 = none; 1 = 4219; 2 = 4229; 3 = 4204                                                                                                    |  |  |  |
| *26     | CHIME BY ZONE                 | 1 = 10 (program zones to chime on zone list 3)                                                                                              |  |  |  |
| *27     |                               |                                                                                                    |  |  |  |
| 21      | X-10 HOUSE CODE               | [0]<br>0 = A; 1 = B, 2 = C, 3 = D, 4 = E, 5 = F, 6 = G, 7 = H, 8 = I, 9 =                                                                   |  |  |  |
|         |                               | J, #10 = K, #11 = L, #12 = M, #13 = N, #14 = O, #15 = P                                                                                     |  |  |  |
| *28     | PHONE MODULE ACCESS CODE      | [00]                                                                                                    |  |  |  |
|         |                               | (Partition 1 only) 1st digit: enter 1–9; 2nd digit: enter # + 11 for "*<br>", or # + 12 for "#". Entering 0 for either digit disables code. |  |  |  |
| *29     | OUTPUT TO LONG RANGE RADIO    |                                                                                                    |  |  |  |
| 29      | OUTFUT TO LONG RANGE RADIO    | D [0]<br>0 = disable; enable = Trouble code 1–9, B (# +11), C (# + 12), D                                                                   |  |  |  |
|         |                               | (# + 13), E (# + 14), or F (# + 15). The 2nd digit of Trouble Dialer                                                                        |  |  |  |
|         |                               | Report is automatically entered from field * 60. "0" for UL installations.                                                                  |  |  |  |
| ZONE    | E SOUNDS AND TIMING (*31–*39) |                                                                                                    |  |  |  |
| *31     | SINGLE ALARM SOUNDING/ZONE    | ≡ † [0]                                                                                                    |  |  |  |
|         |                               | 1 = yes; 0 = no; "0" for UL installations.                                                                                                  |  |  |  |
| *32     | FIRE SOUNDER TIMEOUT          | † [0]                                                                                                    |  |  |  |
|         |                               | 0 = timeout; 1 = no timeout                                                                                                    |  |  |  |
| *33     | ALARM BELL TIMEOUT            | † [1]                                                                                                    |  |  |  |
|         |                               | 0 = none; 1=4 min; 2=8 min; 3=12 min; 4 = 16 min; "1" (4 min.) minimum for UL.                                                              |  |  |  |
| *34     | EXIT DELAY                    | [70] [70]                                                                                                    |  |  |  |
|         |                               | Part. 1 <sup>†</sup> Part. 2 <sup>†</sup> 00-99 = exit delay time for each partition                                                        |  |  |  |
| *35     | ENTRY DELAY 1 (zone type 01)  |                                                                                                    |  |  |  |
|         |                               | Part. 1 <sup>†</sup> Part. 2 <sup>†</sup> 00-99 = entry delay 1 time for each                                                               |  |  |  |
| <b></b> |                               | partition; 20 seconds max. for UL installations                                                                                             |  |  |  |

<sup>†</sup> Entry of a number other than one specified will give unpredictable results.

| *36      | ENTRY DELAY 2 (zone type 02)                                                                                                 | Part. 1 † Part. 2 †                                                   | [60] [60]<br>00-99 = entry delay 2<br>ds max. for UL installation                                                        | time for each<br>s                  |
|----------|----------------------------------------------------------------------------------------------------|-----------------------------------------------------------------------|----------------------------------------------------------------------------------------------------|-------------------------------------|
| *37      | AUDIBLE EXIT WARNING                                                                                                    | Part. 1 <sup>†</sup> Part. 2 <sup>†</sup>                             | [1]                                                                                                    | -                                   |
| *38      | CONFIRMATION OF ARMING DING                                                                                                  | Part. 1 † Part. 2 †                                                   | l [0]<br>red keypads and RF); 2 =                                                                                        | yes, RF only                        |
| *39      | POWER UP IN PREVIOUS STATE                                                                                                   | † [1]<br>0 = no; 1 = yes; "'                                          | 1" for UL installations                                                                                                  |                                     |
| In field | R PROGRAMMING (*40–*53)<br>s *40, *41, *42, enter up to the number o<br>or '#'; #+13 for a pause.                            | f digits shown. Do no                                                 | ot fill unused spaces. Ente                                                                                              | er 0–9; #+11 for '*';               |
| *40      | PABX ACCESS CODE                                                                                                    |                                                                       |                                                                                                    |                                     |
|          |                                                                                                    | Enter 6 digits. If fev<br>pressing * (and pre<br>from field, press *4 | wer than 6 digits are enter<br>ess 41, if entering next fiel<br>0* .                                                     | ed, exit by<br>d). To clear entries |
| *41      | PRIMARY PHONE No.                                                                                                    | digits entered, exit                                                  | ts; Do not fill unused spac<br>by pressing * (and press<br>ies from field, press * 41*                                   | 42, if entering next                |
| *42      | SECONDARY PHONE No.                                                                                                    | digits entered, exit                                                  | ts; Do not fill unused spac<br>by pressing <sup>*</sup> (and press<br>ies from field, press <sup>*</sup> 42 <sup>*</sup> | 43, if entering next                |
| *43      | PRIMARY SUBS ACCT # (Part. 1)                                                                                                |                                                                       | <b>For fields *43 - *46:</b><br>Enter 0–9; #+11 for B;                                                                   |                                     |
| *44      | SECONDARY SUBS ACCT # (Part. 1)                                                                                              |                                                                       | for D; #+14 for E; [#+15<br>4th digit, if 3+1 dialer                                                                     | reporting is to be                  |
| *45      | PRIMARY SUBS ACCT # (Part. 2)                                                                                                |                                                                       | used. If only 3 digits use<br>* (and press next field).<br>To clear entries from                                         |                                     |
| *46      | SECONDARY SUBS ACCT # (Part. 2)                                                                                              |                                                                       | ,*44*, *45*, or *46* .Exa                                                                                                |                                     |
|          | <b>NOTE:</b> If using the paging feature, do r                                                                               | not enter a                                                           | For Acct. 1234, enter:                                                                                                   | 1   2   3   4                       |
|          | leading 0 in the subscriber account num                                                                                      |                                                                       | For Acct. B234, enter:                                                                                                   | #+11  2  3   4                      |
|          | not use digits A-F anywhere in the num<br>paging systems provide voice mail capa<br>is activated by a leading 0 in the messa | ability, which                                                        | For Acct. 123, enter:                                                                                                    | 1   2   3   *                       |
| *47      | PHONE SYSTEM SELECT                                                                                                    | † [1]                                                                 |                                                                                                    |                                     |
|          |                                                                                                    | If Cent. Sta. IS NC                                                   | 07 on a WATS line: 0 = Po<br>S on a WATS line: 2 = Pu                                                                    |                                     |
| *48      | REPORT FORMAT                                                                                                    |                                                                       |                                                                                                    |                                     |
|          | 0 = 3+1, 4+1 ADEMCO<br>1 = 3+1, 4+1 RADIONIO<br>2 = 4+2 ADEMCO L/S<br>3 = 4+2 RADIONICS S                                    | CS STANDARD<br>STANDARD                                               | 6 or undefined = 4+2 ADE<br>7 = ADEMCO CONTACT I<br>8 = 3+1, 4+1 ADEMCO L/S<br>9 = 3+1, 4+1 RADIONICS                    | D REPORTING<br>S EXPANDED           |

<sup>†</sup> Entry of a number other than one specified will give unpredictable results.

| *49                               | SPLIT/DUAL REPORTING                 | [0]                                                                                                    |
|-----------------------------------|--------------------------------------|----------------------------------------------------------------------------------------------------|
| of a 4-di<br>and a 3-<br>See Inst |                                      | 0 = Disable (Backup report only)<br><b>TO PRIMARY PHONE No.</b><br>1 = Alarms, Restore, Cancel<br>2 = All except Open/Close, Test<br>3 = Alarms, Restore, Cancel<br>4 = All except Open/Close, Test<br>5 = All<br><b>TO PRIMARY PHONE No.</b><br>6 = All except Open/Close<br>7 = All reports<br>8 = All reports<br>9 = All except Open/Close<br>7 = All except Open/Close<br>7 = All reports<br>9 = All except Open/Close<br>9 = All except Open/Close<br>9 = All except Open/Close<br>10 + Close, Test<br>All<br>All<br><b>TO PAGING No. * (Secondary)</b><br>** Alarms, Open/Close, Troubles<br>** Alarms, Open/Close, Troubles<br>** Alarms, Open/Close for<br>users 5-25 (users 5-16 or<br>wireless button zones 10-<br>25), Troubles |
| * Can                             | only be used if primary reporting fo | ormat is Ademco Contact ID.                                                                                                    |
| *50                               | 15 SEC DIALER DELAY (BURG)           | † [0]                                                                                                    |
|                                   |                                      | 0 = no; 1 = yes; "0" for UL installations                                                                                                    |
| *51                               | PERIODIC TEST REPORT                 | † [0]                                                                                                    |
|                                   |                                      | 0 = none; 1 = 24 hours; 2 = weekly; 3 = 30 days (Enter Test<br>Code in field * 64. Reports with Partition 1 subscriber No.)                                                                                                    |
| *52                               | TEST REPORT OFFSET                   | <b>†</b> [2]                                                                                                    |
|                                   |                                      | $\overline{0}$ = 24 hour; 1 = 6 hours; 2 = 12 hours; 3 = 18 hours (Time to 1st report from programming or downloading).                                                                                                    |
| *53                               | SESCOA/RADIONICS SELECT              | [0]                                                                                                    |
|                                   |                                      | 0 = Radionics (0-9, B-F  reporting); 1 = SESCOA (0-9  only reporting). Select 0 for all other formats.                                                                                                    |

<sup>†</sup> Entry of a number other than one specified will give unpredictable results.

\*56 **ZONE ASSIGNMENT/ALARM REPORT CODES** —This field is an interactive mode. Fill in the required data on the worksheet below (and on next page) and follow the programming procedure in the installation manual.

| ZONES ON CONTROL: See explanation          |             |                  | explanation of neadlr | igs on ne      | kt page .    |              |
|--------------------------------------------|-------------|------------------|-----------------------|----------------|--------------|--------------|
| ZONE<br>RESPONSE                           | ZONE        | ZONE             | PART'N                | ALARM RPT CODE | INPUT        |              |
| DESCRIPTION                                | No.<br>(Zn) | TYPE<br>(ZT)     | No.<br>(P)            | (Hex)<br>(RC)  | TYPE<br>(In) | TIME<br>(RT) |
| Wired Zone 1*                              | 0 1         |                  |                       |                | HW           |              |
| Wired Zone 2                               | 0 2         |                  |                       |                | HW           |              |
| Wired Zone 3                               | 0 3         |                  |                       |                | HW           |              |
| Wired Zone 4                               | 0 4         |                  |                       |                | HW           |              |
| Wired Zone 5                               | 0 5         |                  |                       |                | HW           |              |
| Wired Zone 6                               | 0 6         |                  |                       |                | HW           |              |
| Wired Zone 7                               | 0 7         |                  |                       |                | HW           |              |
| Wired Zone 8**                             | 0 8         |                  |                       |                | HW           |              |
| Expansion Module<br>Supervision            | 09          | 0 5              | Both                  |                | -            | -            |
| Duress                                     | 9 2         |                  | Both                  |                | _            | -            |
| Console Panic (1 & *, or A)                | 9 5         |                  | Both                  |                | _            | _            |
| Console Panic (3 & #, or C)                | 9 6         |                  | Both                  |                | _            | _            |
| Console Panic (* & #, or B)                | 99          |                  | Both                  |                | _            | _            |
| *Zone 1 can be used as a 2-wire Fire zone. | **Zone 8    | can be used as a | Glassbreak            | zone.          |              |              |

| EXPANSION ZONES: Assign zor                            | · · ·                               |                         |                                  | v Wired Loops A–H, i             |                                                                    |  |
|--------------------------------------------------------|-------------------------------------|-------------------------|----------------------------------|----------------------------------|--------------------------------------------------------------------|--|
| RF zones can use zone numbers (Zn) 10–31               |                                     |                         |                                  |                                  |                                                                    |  |
| ZONE<br>DESCRIPTION                                    | ZONE<br>No.                         | ZONE<br>TYPE            | PART'N<br>No.                    | ALARM RPT COI<br>(Hex)           | DE INPUT LEARNED<br>TYPE RF INPUT                                  |  |
| 4219/4229 Loop A 1st Exp'n Zo                          | ( <b>Zn)</b><br>one 1 0             | (ZT)                    | (P)                              | (RC)                             | ( <u>In)(L)</u>                                                    |  |
| or RF Zones B                                          |                                     |                         |                                  |                                  |                                                                    |  |
| C                                                      | 1 2                                 |                         |                                  |                                  |                                                                    |  |
|                                                        |                                     |                         |                                  |                                  |                                                                    |  |
| D                                                      | 1 3                                 |                         |                                  |                                  |                                                                    |  |
| E                                                      | 1 4                                 |                         |                                  |                                  |                                                                    |  |
| F                                                      | 1 5                                 |                         |                                  |                                  |                                                                    |  |
| G                                                      | 1 6                                 |                         |                                  |                                  |                                                                    |  |
| Н                                                      | 1 7                                 |                         |                                  |                                  |                                                                    |  |
| RF Zones                                               | 1 8                                 |                         |                                  |                                  |                                                                    |  |
|                                                        | 1 9                                 |                         |                                  |                                  |                                                                    |  |
|                                                        | 2 0                                 |                         |                                  |                                  |                                                                    |  |
|                                                        | 2 1                                 |                         |                                  |                                  |                                                                    |  |
|                                                        | 2 2                                 |                         |                                  |                                  |                                                                    |  |
|                                                        | 2 3                                 |                         |                                  |                                  |                                                                    |  |
|                                                        | 2 4                                 |                         |                                  |                                  |                                                                    |  |
|                                                        | 2 5                                 |                         |                                  |                                  |                                                                    |  |
| RF Zones                                               | 2 6                                 |                         |                                  |                                  |                                                                    |  |
|                                                        | 2 7                                 |                         |                                  |                                  |                                                                    |  |
|                                                        | 2 8                                 |                         |                                  |                                  | i = -                                                              |  |
|                                                        | 2 9                                 |                         |                                  |                                  |                                                                    |  |
|                                                        | 3 0                                 |                         |                                  |                                  |                                                                    |  |
|                                                        | 3 1                                 |                         |                                  |                                  |                                                                    |  |
|                                                        | 3 2                                 |                         |                                  |                                  |                                                                    |  |
|                                                        | 3 3                                 |                         |                                  |                                  |                                                                    |  |
|                                                        |                                     |                         |                                  |                                  |                                                                    |  |
| EXPI<br>Zn = ZONE No. Zone Nos.                        | LANATION OF ZO<br>are from 01 to 31 |                         |                                  |                                  |                                                                    |  |
|                                                        |                                     |                         |                                  |                                  | los. 10–17 for loops A–H.                                          |  |
|                                                        | * 22 set for RF (58                 |                         |                                  | _                                |                                                                    |  |
| <b>ZT = ZONE TYPE</b> 00 = Not Used<br>01 = Entry/Exit | #1 06 = 24 Hr                       | e Day/Alarm N<br>Silent |                                  | Arm–Stay<br>Arm–Away             | <b>DEFAULT VALUES</b><br><b>Zn:</b> 01 02 03 04                    |  |
| 02 = Entry/Exit<br>03 = Perimeter                      | #2 07 = 24 Hr<br>08 = 24 Hr         |                         |                                  | Disarm<br>No Alarm Response      | <b>ZT:</b> [09] [01] [03] (03)<br><b>Zn:</b> 05 06 07 08 99        |  |
| 04 = Interior Fo                                       | llower 09 = Fire<br>10 = Interio    | r w/Delay               | 24 = \$                          |                                  | <b>ZT</b> : [03] [03] [03] [03] [06]                               |  |
| P = PARTITION No.                                      | 1 or 2 Def                          | ault Values fo          |                                  |                                  |                                                                    |  |
| RC = ALARM REPORT CODE                                 |                                     |                         |                                  |                                  | for A, 11 for B,12 for C, 13 fo<br>will be no report for that zone |  |
|                                                        |                                     | orting, this is o       | enabling cod                     | e only. Enter any her            | k digit (other than 00) in                                         |  |
| In = LOOP INPUT TYPE HW:                               | -                                   |                         | -                                | Auxiliary wired                  | Hard wire zone input                                               |  |
| AW:                                                    | Aux Wire (4219 o                    | r 4229) Ente            | r 3 for RF: S                    | upervised RF                     | types are automatically                                            |  |
|                                                        |                                     | Ente<br>Ente            | er 4 for UR: U<br>er 5 for BR: B | Insupervised RF<br>utton Type RF | assigned.                                                          |  |

**RT = RESPONSE TIME**0 = 10msec; 1 = 350 msec; 2 = 700 msec.Default Values for zones 01 - 08 = 1 (350 msec)**L = LEARNED RF INPUT**Used with 5800 RF Loop Input Devices.Record transmitter input number.

|              | PROGRAM SYSTEM STATUS, & RESTORE                                                                                                    | *75          | RF XMTR LO BAT RST RPT CODE                                                                                                    |
|--------------|----------------------------------------------------------------------------------------------------|--------------|----------------------------------------------------------------------------------------------------|
| With         | PORT CODES ('59–'76, & '89):<br>a 3+1 or 4+1 Standard Format: Enter a code in the <i>first</i>                                                                                                    | *76          | TEST RESTORE RPT CODE                                                                                                    |
| box:<br>"#+1 | 1–9, 0, B, C, D, E, or F. Enter "#+10" for 0, "#+11" for B, 2" for C, "#+13" for D, "#+14" for E, "#+15" for F.                                                                                                    | OL           | JTPUT AND SYSTEM SETUP (*80–*93)                                                                                                    |
| A "<br>adva  | 0" ( <i>not</i> "#+10") in the <i>first</i> box will disable a report.<br>0" ( <i>not</i> "#+10") in the <i>second</i> box will result in automatic<br>ince to the next field when programming.<br><b>an Expanded or 4+2 Format:</b> Enter codes in <i>both</i> boxes | *80          | POWERLINE CARRIER Relays and/or<br>DEVICES Powerline Carrier                                                                                                    |
| (1st<br>A "  | and 2nd digits) for 1–9, 0, or B–F, as described above.<br>0" ( <i>not</i> "#+10") in the <i>second</i> box will eliminate the ex-                                                                                                    | *81          | ZONE LISTS FOR OUTPUT<br>DEVICES                                                                                                    |
|              | led message for that report.<br>0" ( <i>not</i> "#+10") in <i>both</i> boxes will disable the report.                                                                                                    | *82          |                                                                                                    |
| than         | <b>Ademco Contact ID Reporting:</b> Enter any digit (other "0") in the <i>first</i> box, to enable zone to report (entries in the <i>ind</i> boxes will be ignored).                                                                                                  | *83          | *56): See procedure in instructions.<br>SEQUENTIAL LEARN MODE (Also entered from<br>field *56): See procedure in instructions.                                                                                                    |
|              | 0" ( <i>not</i> "#+10") in the <i>first</i> box will disable the report.<br>nples:                                                                                                    | *89          | , ,                                                                                                    |
| LA           | For Code <b>3</b> (single digit), enter: 3   0                                                                                                    |              |                                                                                                    |
|              | For Code <b>32</b> (two digits), enter: 3   2                                                                                                    | *90          | 0 = None; 1 = Alarm/Alarm Restore;                                                                                                    |
|              | For Code <b>B 2</b> (Hexadecimal), enter: #+11   2                                                                                                    |              | 2 = Trouble/Trouble Restore; 4 = Bypass/Bypass<br>Restore; 8 = Open/Close.<br>Example: To select "Alarm/Alarm Restore", and                                                                                                    |
| SYS          | TEM STATUS REPORT CODES (*59–*68)<br>Default for all report codes = [00]                                                                                                    |              | "Open/Close", enter 9 (1 + 8); To select all, enter #15.<br><b>Note:</b> System messages are logged when any non-<br>zero selection is made.                                                                                                    |
| *59          | EXIT ERROR REPORT CODE                                                                                                    | * <b>9</b> 1 | OPTION SELECTION (AAV) [0]                                                                                                    |
| *60          | TROUBLE REPORT CODE                                                                                                    |              | 0 = None; 4 = AAV;"0" for UL installations.                                                                                                    |
| *61          | BYPASS REPORT CODE                                                                                                    | *92          | PHONE LINE MONITOR ENABLE [0]<br>0 = Not used                                                                                                    |
| *62          | AC LOSS REPORT CODE t                                                                                                    |              | 1 = Keypad display when line is faulted<br>2 = Keypad display plus keypad trouble sound                                                                                                    |
| *63          | LOW BAT REPORT CODE t                                                                                                    |              | 3 = Same as "2", plus Device #2 STARTS. If either partition is armed, external sounder activates also.                                                                                                    |
| *64          | TEST REPORT CODE                                                                                                    |              | Note: Device #2 must either be programmed to be<br>STOPPED in field *80 or STOPPED by Code + # + 8 + 2.                                                                                                    |
| *65          | OPEN REPORT CODE Part. 1                                                                                                    | *93          |                                                                                                    |
|              | Part. 2                                                                                                    | 55           | 0 = 10 Alarm/Alarm Restore Reports; $1 = $ Unlimited.                                                                                                    |
| * <b>66</b>  | ARM AWAY/STAY RPT CODE Part. 1                                                                                                    |              | "1" for UL installations.                                                                                                    |
|              | AWAY STAY<br>Part. 2                                                                                                    | <br>*94      | OWNLOAD INFORMATION (*94,*95)<br>DOWNLOAD PHONE No.                                                                                                    |
|              | AWAY STAY<br>† 2nd digit is automatically sent as the 2nd digit of the                                                                                                    |              |                                                                                                    |
|              | <ul> <li>zone alarm report code programmed in *56, if<br/>expanded or 4+2 reporting is selected.</li> <li>the user number if<br/>expanded or 4+2 reporting is selected.</li> </ul>                                                                                    |              | Enter up to 16 digits, 0–9; #+11 for '*'; #+12 for '#'; #+13 for<br>a pause. Do not fill unused spaces. If fewer than 16 digits<br>entered, exit field by pressing * (and press 95, if entering<br>next field). To clear entries from field, press *94*.<br><b>Note:</b> In UL installations, down loading may only be |
| <b>*67</b>   | RF XMTR LOW BAT REPORT CODE                                                                                                    |              | performed if a technician is at the site.                                                                                                    |
| <b>*68</b>   | CANCEL REPORT CODE                                                                                                    | *95          | RING DET COUNT FOR DOWNLOADING[0] 0 = Disable Station Initiated Download; 1–14 = number                                                                                                    |
| RES          | TORE REPORT CODES (·70–·76)                                                                                                    |              | of rings $(1-9, \#+10=10, \#+11=11, \#+12=12, \#+13=13, \#+14=14)$ ; 15 = answering machine defeat                                                                                                    |
|              | Default for all restore report codes = [00]                                                                                                    |              | (# +15 =15)                                                                                                    |
| <b>*70</b>   | ALARM RESTORE RPT CODE                                                                                                    |              | <b>Note:</b> Do not enter "0" if using 4285 Voice Module.                                                                                                    |
|              | 2nd digit is automatically sent as the 2nd digit of<br>the zone alarm report code programmed in '56, if<br>expanded or 4+2 reporting is selected.                                                                                                    | *96          | INITIALIZES DOWNLOAD ID, SUBSCRIBER<br>ACCOUNT No. FOR INITIAL DOWNLOAD:<br>No data entry required.                                                                                                    |
| <b>*71</b>   | TROUBLE RESTORE RPT CODE                                                                                                    | *97          |                                                                                                    |
| * <b>72</b>  | BYPASS RESTORE RPT CODE                                                                                                    |              | VALUES: No data entry required.                                                                                                    |
| <b>*73</b>   | AC RESTORE RPT CODE t                                                                                                    | *98          | by: Installer Code + 8+ 0 + 0. If *98 is used to                                                                                                    |
| * <b>7</b> 4 | LOW BAT RESTORE RPT CODE t                                                                                                    |              | exit programming mode, system must be<br>powered down, and method 1 above used to<br>enter the programming mode.                                                                                                    |
|              | t Reports with Partition 1 Subscriber No.                                                                                                    | * <b>9</b> 9 |                                                                                                    |

#### OUTPUT RELAYS/POWERLINE CARRIER DEVICES WORKSHEET FOR +80, and +81.

Applicable only if Relays and/or Powerline Carrier Devicess are to be used.

OUTPUT DEVICES - This is an interactive menu mode. Fill in the required data on the worksheet on below and follow **∗80** the programming procedure in the installation manual as you enter the data during the displays and prompts that appear in sequence.

Notes: 1. For Relays, field '25 must be programmed for a 4229 (Relays 01 and 02), OR for a 4204 (Relays 01 to 04).

- 2. For Powerline Carrier devices, field \*27 must be programmed with a House Code.
- 3. Tampers of expansion units cannot be used to operate devices.

|                                        |               |               | -                    | ART<br>or both -                              | -                               | TOP<br>er or both -                            |                |
|----------------------------------------|---------------|---------------|----------------------|-----------------------------------------------|---------------------------------|------------------------------------------------|----------------|
| DEVICE<br>NUMBER                       | ACTION<br>(A) | EVENT<br>(EV) | ZONE<br>LIST<br>(ZL) | ZONE TYPE PART'N<br>SYST OP'N No.<br>(ZT) (P) | RESTORE of<br>ZONE LIST<br>(ZL) | ZONE TYPE PART'N<br>/SYST OP'N No.<br>(ZT) (P) | X-10<br>SELECT |
| OUTPUT RELAY<br>OR P.L.C.D.* <b>01</b> |               |               |                      |                                               |                                 |                                                |                |
| OUTPUT RELAY<br>OR P.L.C.D.* <b>02</b> |               |               |                      |                                               |                                 |                                                |                |
| OUTPUT RELAY<br>OR P.L.C.D.* <b>03</b> |               |               |                      |                                               |                                 |                                                |                |
| OUTPUT RELAY<br>OR P.L.C.D.* <b>04</b> |               |               |                      |                                               |                                 |                                                |                |
| P.L.C.D.* <b>05</b>                    |               |               |                      |                                               |                                 |                                                |                |
| P.L.C.D.* 06                           |               |               |                      |                                               |                                 |                                                |                |
| P.L.C.D.* 07                           |               |               |                      |                                               |                                 |                                                |                |
| P.L.C.D.* 08                           |               |               |                      |                                               |                                 |                                                |                |

+\* P.L.C.D. = Powerline Carrier Device (X-10).

Where:

X-10 SELECT = Powerline Carrier Device Enter "1" if Powerline Carrier Device is being used, enter "0" if relay is being used.

A = DEVICE ACTION 0 = No Response; 1 = Close for 2 sec; 2 = Close and stay closed; 3 = Pulse on and off.

EV = EVENT0 = Not used; 1 = Alarm; 2 = Fault; 3 = Trouble.

ZL = ZONE LIST 1, 2, or 3 (from Field \*81) or 0 = Not Used.

"START" ZONE LIST: Upon alarm, fault, or trouble of ANY zone on this list, device action will START. "STOP" RESTORE of ZONE LIST: Upon restore of ALL zones on this list, device action will STOP. It need not be same list as used for START.

NOTE: Do not use input type "BR" transmitters in a zone list to STOP a relay action, since these transmitters do not send restores.

#### **ZT = ZONE TYPE/SYSTEM OPERATION**

Choices for Zone Types are:

| 00 = Not Used<br>01 = Entry/Exit#1<br>02 = Entry/Exit#2<br>03 = Perimeter<br>04 = Interior Follower<br>05 = Trouble Day/Alarm Night | 06 = 24 Hr Silent<br>07 = 24 Hr Audible<br>08 = 24 Hr Aux<br>09 = Fire Trouble<br>10 = Interior w/Delay<br>24= Silent Burglary | Note : | A<br>fa<br>A<br>w |
|----------------------------------------------------------------------------------------------------|----------------------------------------------------------------------------------------------------|--------|-------------------|
| 05 = 1 rouble Day/Alarm Night                                                                                                    | 24= Slient Burglary                                                                                                    |        |                   |

38 = Chime

39 = Any Fire Alarm

41 = \*\*AC Power Failure 42 = \*\*System Battery Low

43 = Communication Failure

40 = Bypassing

#### **Choices for System Operation are:**

| 20 = | Arming-Stay |
|------|-------------|
| ~ 4  | A           |

- 21 = Arming-Away
- 22 = Disarming (Code + OFF) 31 = End of Exit Time
- 32 = Start of Entry Time
- 33 = Any Burglary Alarm
- 36 = \*\*At Bell Timeout\*\*
- \*\* Use 0 (Any) for Partition No. (P) entry.
- \*\*\* Or at Disarming, whichever occurs earlier.

P = PARTITION No. 1, 2, or 0 for Any

Any zone in "ZT" going into alarm, ault, or trouble will actuate relay. Any zone of that type that restores vill stop relay action.

> 52 = Kissoff 58 = Duress

Note: In normal operation mode: Code + # + 7 + N Key Entry starts Device N. Code + # + 8 + N Key Entry stops Device N. \*81 ZONE LISTS FOR OUTPUT DEVICES – This is an interactive mode. Fill in the required data on the worksheet below and follow the procedure in the installation manual as you enter the data during the displays and prompts that appear in sequence.

*Note:* Record desired zone numbers below. More or fewer boxes than shown may be needed, since any list may include *any* or *all* of system's zone numbers.

| Zone List 1: Started or stopped by zone numbers (enter 00 to end entries).         ,,,,,,,,                                                                                                    |
|----------------------------------------------------------------------------------------------------|
| Zone List 2: Started or stopped by zone numbers (enter 00 to end entries).         ,,,,,,,,                                                                                                    |
| Zone List 3: Started or stopped by zone numbers AND/OR assignment of Chime zones (enter 00 to end entries)         ,       ,       ,       ,       ,       ,       ,      etc.                                                                                                    |
| Zone List 4: Assignment of common lobby zones (enter 00 to end entries).         , , . , |

#### SPECIAL MESSAGES

**OC** = OPEN CIRCUIT (no communication between Console and Control).

EE or ENTRY ERROR = ERROR (invalid field number entered; re-enter valid field number).

After powering up, **AC**, **dI** (disabled) or **Busy Standby** and **NOT READY** will be displayed after approximately 4 seconds. This will revert to **READY** in appx. 1 minute, which allows PIRS, etc. to stabilize. To bypass this delay, press: [#] + [0].

If **E4** or **E8** appears, more zones than the expansion units can handle have been programmed. Correct the programming and then completely de-power and re-power the control to clear this indication and remove the disable indication.

#### TO ENTER PROGRAMMING MODE:

- 1. POWER UP, then depress [\*] and [#] both at once, within 50 seconds of powering up. OR
- 2. Initially, key: Installer Code (4 + 1 + 1 + 2) plus 8 + 0 + 0. OR

 If different Installer Code is programmed, key: New Installer Code + 8 + 0 + 0. (if \*98 was used to exit previously, method 1 above must be used to enter the program mode again)

#### TO EXIT PROGRAMMING MODE:

- **\*98** Exits programming mode and *prevents* re-entry by: Installer Code + 8+ 0 + 0. If **\*98** is used to exit programming mode, system must be powered down, and method 1 above used to enter the programming mode.
- \*99 Exits programming mode and *allows* re-entry by: Installer Code + 8 + 0 + 0 or: Power-up, then press "\*" and "#" within 50 seconds of power up.

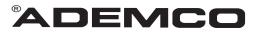

ALARM DEVICE MANUFACTURING CO. A DIVISION OF PITTWAY CORPORATION 165 Eileen Way, Syosset, New York 11791 Copyright © 1997 PITTWAY CORPORATION

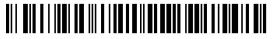

VISTA-20PRV4 Rev B 4/99 (See Instructions N7526V4 Rev B)